# **SIEMENS**

## **7NJ3015/3016 Digitalanzeiger96x48**

Betriebsanleitung

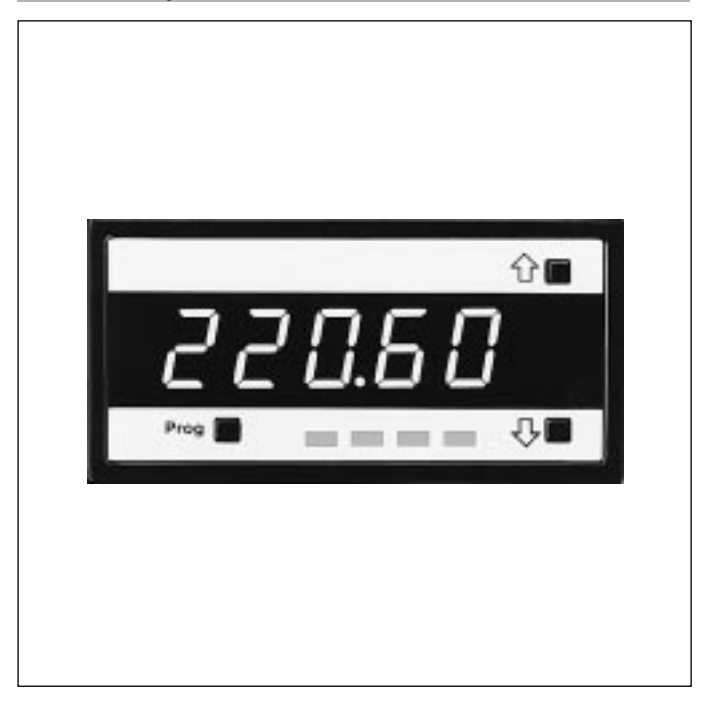

Inhalt

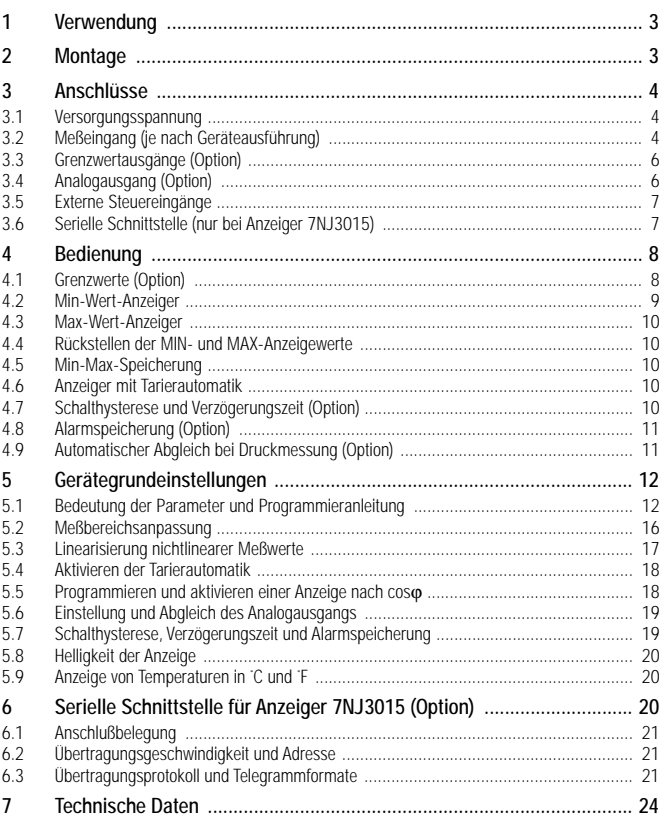

#### Hinweise und Warnvermerke

Dieses Gerät hat das Werk in sicherheitstechnisch einwandfreiem Zustand verlassen. Um diesen Zustand zu erhalten und einen gefahrlosen Betrieb sicherzustellen, muß der Anwender die Hinweise und Warnvermerke beachten, die in der Betriebsanleitung enthalten sind.Ist durch Beschädigung anzunehmen, daß ein gefahrloser Betrieb nicht mehr möglich ist, so muß das Gerät außer Betrieb genommen werden. Diese Annahme kann grundsätzlich getroffen werden, wenn das Gerät sichtbare Schäden aufweist. Vor Inbetriebnahme ist zu überprüfen, ob das Meßgerät für die vorgesehene Anwendung ausgerüstet ist (richtige Versorgungsspannung, Ein-und Ausgänge). Die Ausführung des Gerätes und mögliche Optionen sind auf dem Typenschild gekennzeichnet. Beim Öffnen von Abdekkungen oder Entfernen von Teilen können spannungsführende Teile freigelegt werden. Abgleich, Wartung und Reparatur am geöffneten Gerät unter Spannung darf nur von einer Fachkraft vorgenommen werden, die mit den damit verbundenen Gerfahren vertraut ist.

### **1 Verwendung**

Dieses Meßgerät ist für Anwendungen geeignet, wo Meßwerte überwacht, ausgewertet und gegebenenfalls über Analogausgänge oder einer seriellen Schnittstelle weitergeleitet werden müssen.

#### **2 Montage**

Das Meßgerät schiebt man zunächst ohne Schraubklammern in die Schalttafel ein. Anschließend werden die Schraubklammern in die Kegelniete an den Seitenwänden eingesetzt. Mit den Schraubspindeln kann nun das Gerät gegen die Schalttafel gespannt werden. Für den Einbau in Raster-Mosaik-Systeme wird das speziell für das entsprechende Raster vorgesehene Befestigungselement in die Kegelniete eingesetzt. Das komplette Gerät schiebt man nun in das Raster.

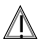

### ! Achtung!

Bei Einbau mehrerer Geräte mit max. Packungsdichte ist darauf zu achten, daß die zulässige Arbeitstemperatur von 50 °C trotz Eigenerwärmung nicht überschritten wird.

Maßzeichnung mit Schalttafelausschnitt: 45+0,6 x 92+0,8 mm

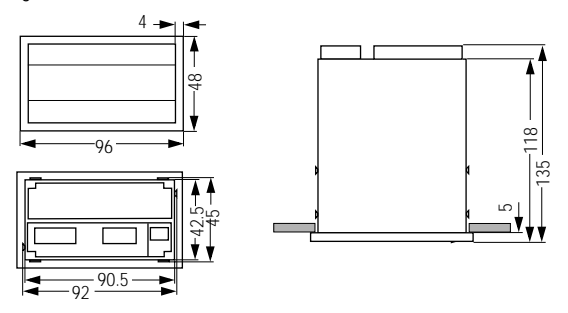

### **3 Anschlüsse**

3.1 Versorgungsspannung

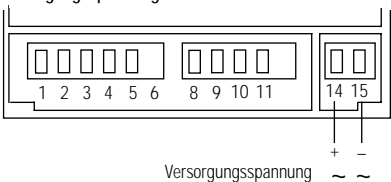

### 3.2 Meßeingang (je nach Geräteausführung)

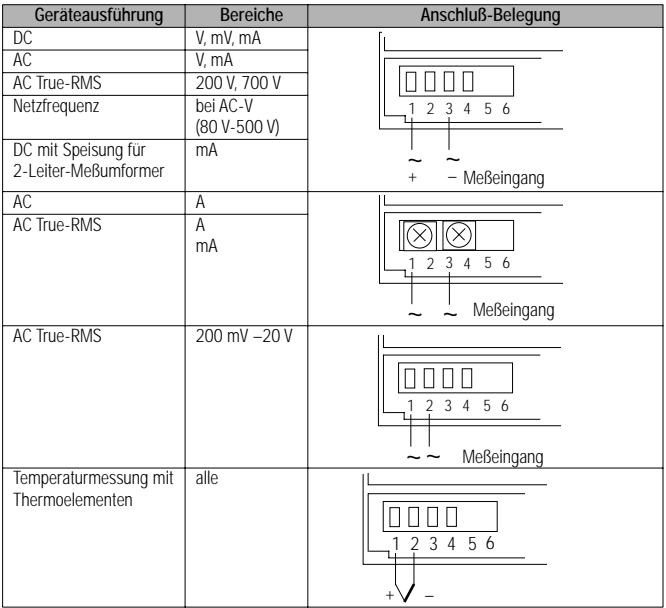

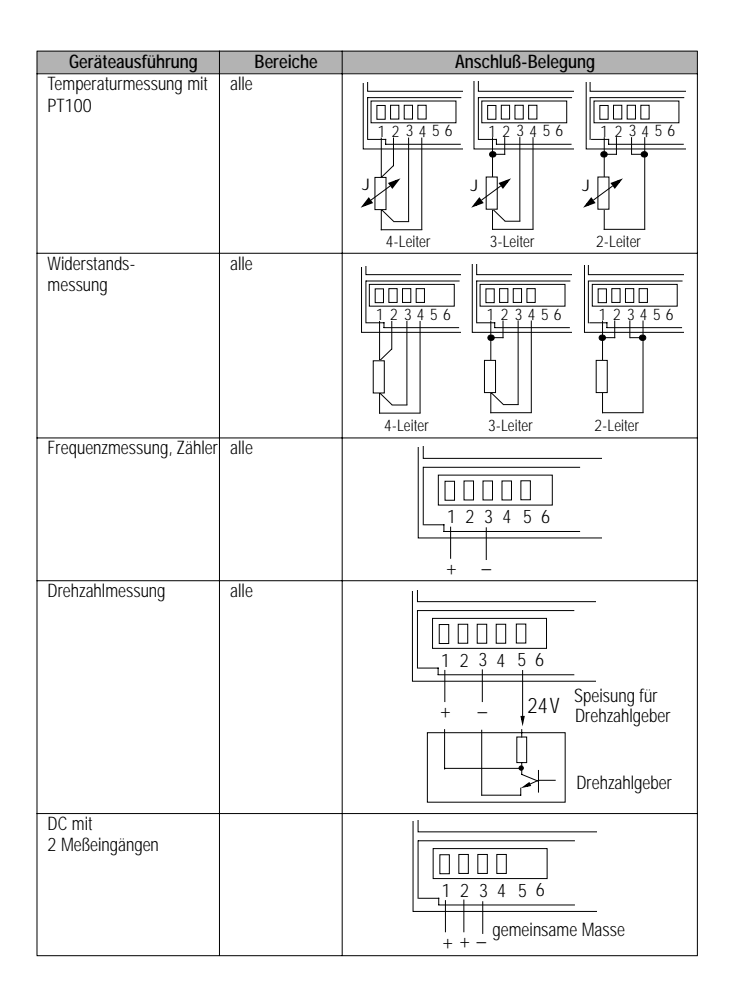

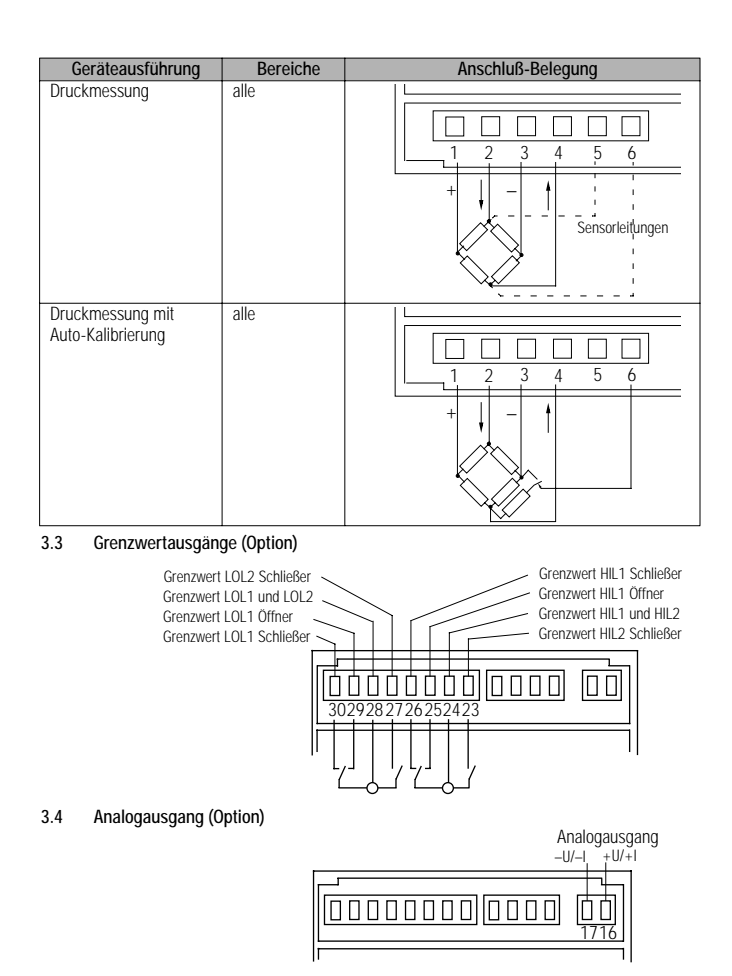

<span id="page-6-0"></span>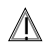

#### ! Achtung!

Die Anschlüsse 8, 9 10 und 11 sind mit dem Meßeingang galvanisch verbunden. Die Isolierung der externen Schaltungselemente ist entsprechend dem Meßeingangspotential gegen Erde auszuführen.

#### Gerätetest (Test)

Durch eine Verbindung der Anschlüsse 10 und 11 wird die gesamte Anzeige dunkelgesteuert.

Achtung: Durch diese Verbindung erfolgt Reset am Mikroprozessor. Die gespeicherten Min- und Max-Werte und die Werte der Tarierautomatik gehen verloren.

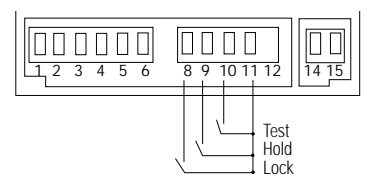

Nach Aufhebung der Verbindung erfolgt für

ca. 1 Sekunde Segmenttest. Anschließend geht das Gerät wieder in den normalen Betrieb.

#### Anzeigespeicherung (Hold)

Durch eine Verbindung der Anschlüsse 9 und 11 wird bei normaler Anzeigefunktion der gegenwärtig angezeigte Wert festgehalten. Der Meßzyklus wird dadurch nicht beeinflußt.

Bei Zählerfunktion wird hierdurch der Zähler auf Null gesetzt. Bei Tarierfunktion wird hierdurch der Tariernullwert gesetzt.

#### Programmierschutz (Lock)

Durch eine Verbindung der Anschlüsse 8 und 11 werden die eingestellten Grenzwerte vor Verstellung geschützt und die Programmierung wichtiger Parameter verhindert. Bei dem Versuch, die vor Verstellung geschützten Grenzwerte zu verändern, erscheint auf der Anzeige Loc.

3.6 Serielle Schnittstelle (nur bei 7NJ3015)

Anschlußbelegung

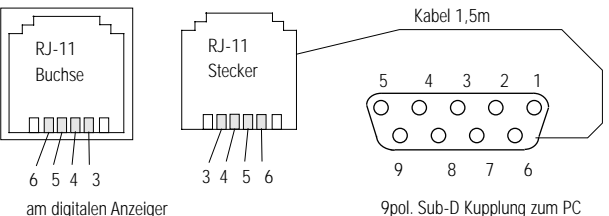

Bei Meßgeräten mit serieller Schnittstelle gehört jeweils ein Anschlußkabel zum Lieferumfang

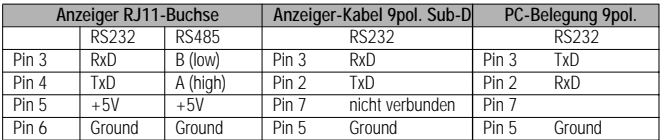

#### **4 Bedienung**

Das Meßgerät zeigt den aktuellen Meßwert an. Bei Über- oder Unterschreiten des Meßbereichs blinkt die Anzeige. Nullen vor einem Dezimalpunkt werden nicht angezeigt. Bei der Parameteranwahl wird, je nach Gerätekonfiguration, der eine oder andere Parameter ausgeblendet. Einige wichtige Gerätekonfigurationen sind:

- Grenzwert-Relais: 2 oder 4 Relais, jeweils mit Min-Min-, Max-Max- oder Min-Max-Kontakten
- Min-Wert-Anzeiger
- Max-Wert-Anzeiger
- Min-und Max-Wert-Speicherung
- Alarmspeicherung

#### 4.1 Grenzwerte (Option)

Durch die Grenzwert-Relais (Option) kann das Gerät als MESSCONTACTER eingesetzt werden.

Parameterprogrammierung siehe Tabelle [Seite 12.](#page-11-0)

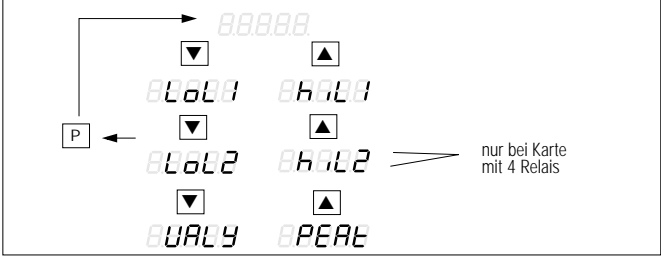

Ablesen der eingestellten Grenzwerte und der minimal und maximal gemessenen Werte

Es sind je nach Ausführung zwei oder vier Grenzwerte digital einstellbar. Die Grenzwerte LOL1, LOL2 und HIL1, HIL2 arbeiten entsprechend der eingestellten Funktion entweder als Min-Max-, Min-Minoder Max-Max-Kontakte.

Die Relais arbeiten je nach eingestellter Funktion wahlweise nach dem Ruhestrom- oder Arbeitsstromprinzip. Liegen keine besonderen Angaben zur Ausführung der Kontakte vor und sind keine Angaben zur Ausführung auf dem Typenschild angegeben, so ist das Meßgerät werkseitig mit Min-Max-Kontakten in Arbeitsstrom ausgelegt. Eine Änderung der Einstellung ist am Gerät im eingebauten Zustand noch möglich. Die entsprechende Anweisung ist in der Programmierung für cod 2 beschrieben. Siehe hierzu Tabelle [Seite 13.](#page-12-0)

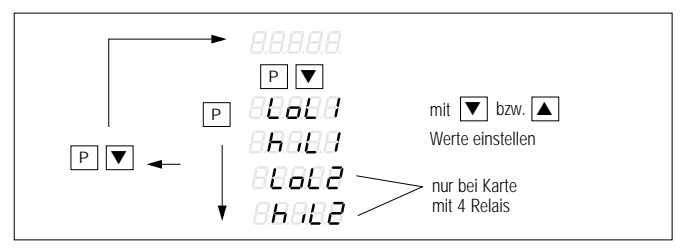

#### Einstellen der Grenzwerte

Achtung: Wenn bei Beginn der Grenzwerteinstellung Loc blinkt , dann sind die Grenzwerte vor Verstellung gesichert.

Jeder Grenzwert wird mit P gespeichert, und die Anzeige zeigt blinkend den nächsten Grenzwert mit seinem eingestellten Wert.

#### Sichern der Grenzwerte

Die Grenzwerte können auf zwei verschiedene Arten vor Verstellung geschützt werden.

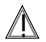

#### ! Achtung!

Diese Arbeit darf nur durch eine Elektrofachkraft erfolgen. Die bei dieser Arbeit zugängliche Leiterplatte führt Spannung.

- Durch eine Verbindung der Anschlüsse 8 und 11 an der Geräterückseite (siehe [Kap. 3.5 Seite 7\)](#page-6-0).
- Durch einen Codierschalter im Gerät.

Hierzu sind Frontrahmen, Frontscheibe und Frontplatte abzunehmen. Rechts neben der Anzeige befinden sich zwei Codierschalter. Zum Verriegeln der Grenzwerte den unteren Schalter nach links schieben. Die Grenzwerte sind vor Verstellung geschützt.

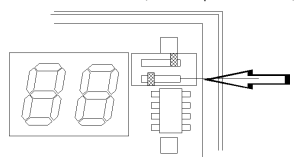

#### 4.2 Min-Wert-Anzeiger

Das Gerät zeigt normalerweise immer nur den minimalen Meßwert an. Ablesen des aktuellen und des maximalen Meßwertes wie folgt:

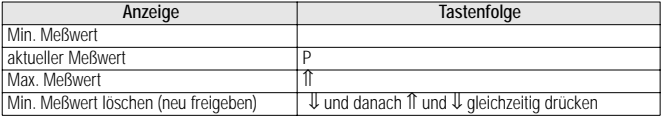

#### 4.3 Max-Wert-Anzeiger

Das Gerät zeigt normalerweise immer nur den maximalen Meßwert an. Das Ablesen des aktuellen und des minimalen Meßwertes geht wie folgt:

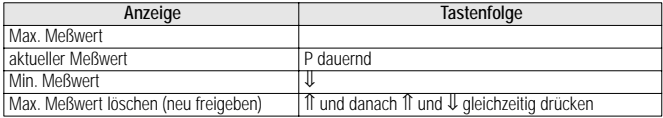

#### 4.4 Rückstellen der MIN- und MAX-Anzeigewerte

Tasten îl und ↓ gleichzeitig drücken.

#### 4.5 Min-Max-Speicherung

Das Gerät zeigt stets den aktuellen Meßwert an. Die minimalen und maximalen Meßwerte werden gespeichert wie folgt.

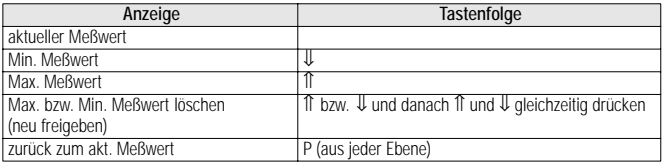

#### 4.6 Anzeiger mit Tarierautomatik

In dieser Ausführung wird ein einmal gemessener Wert gespeichert. Das Meßgerät bildet bei jeder weiteren Messung die Differenz aus aktuellem Meßwert und gespeichertem Wert (Tarawert). Angezeigt wird die Differenz beider Werte. Es leuchtet der rechte Dezimalpunkt.

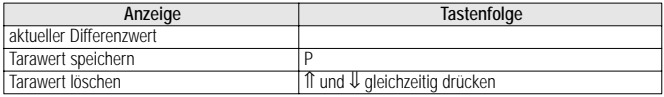

Der Tarawert wird auch nach Beenden der Anzeigespeicherung gelöscht (Pin 9 und 11 [Kap. 3.5](#page-6-0)  [Seite 7\)](#page-6-0). Der rechte Dezimalpunkt erlischt, wenn kein Tarawert gespeichert ist.

#### 4.7 Schalthysterese und Verzögerungszeit (Option)

In das Meßgerät kann wahlweise eine Schalthysterese oder eine Verzögerungszeit für die Alarmmeldung und für die Relais programmiert werden. Diese Schalthysterese ist einstellbar von  $\pm$  1 Ziffer bis ± 127 Ziffern. Die Verzögerungszeit kann zwischen 0 und 127 s gewählt werden. Die Beschreibung zur Programmierung finden Sie in [Kap. 5.7 Seite 19](#page-18-0).

#### 4.8 Alarmspeicherung (Option)

Befindet sich der Meßwert im Alarmbereich, so erfolgt stets eine Alarmmeldung. Verläßt der Meßwert den Alarmbereich, so erlischt normalerweise die Alarmmeldung. Wird dies nicht gewünscht, kann eine Alarmspeicherung programmiert werden. In dieser Funktion bleibt die Alarmmeldung erhalten, bis eine Quittierung mittels der Tasten 1t und  $↓$  oder über ein externes Signal am Hold-Eingang erfolgt ist. Die Einstellung der Alarmspeicherung ist in [Kap. 5.7 Seite 19](#page-18-0) beschrieben.

#### 4.9 Automatischer Abgleich bei Druckmessung (Option)

Wird im Betrieb häufig ein Abgleich von Nullpunkt und Endwert erforderlich, so kann bei diesem Meßgerät ein automatischer Abgleich programmiert werden (siehe Tabelle [Seite 13](#page-12-0) bei Parameter cod 3, 1. Ziffer).

Ist diese Funktion eingestellt, so wird durch 2 Sekunden langem Drücken der Taste P der automatische Abgleich eingeleitet.

Am Meßgerät blinkt abwechselnd ZEro und eine Ziffer. An den Meßeingang ist die Eingangsgröße anzulegen, die dem Wert der blinkenden Ziffer entspricht. Das Meßgerät gleicht diese Eingangsgröße automatisch auf die Zahl ab, die abwechselnd mit ZEro blinkt.Mit den Tasten ⇑ und ⇓ kann der Wert verändert werden, auf den abgeglichen werden soll.

Durch wiederholtes Drücken der Taste P blinkt abwechselnd SPAn und eine Ziffer. Am Meßgerät ist die Eingangsgröße anzulegen, die dem Wert der blinkenden Ziffer entspricht. Durch erneutes Drükken der Taste P werden die neuen Werte gespeichert und bleiben auch bei Netzausfall erhalten.

#### Sonderfall Druckmessung

Bei Druckmessung mit Autocal erfolgt der automatische Abgleich durch ca. 8 Sekunden langes Drücken der Taste P.

### <span id="page-11-0"></span>**5 Gerätegrundeinstellungen**

#### 5.1 Bedeutung der Parameter und Programmieranleitung

Zu den Gerätegrundeinstellungen gehören folgende Parameter:

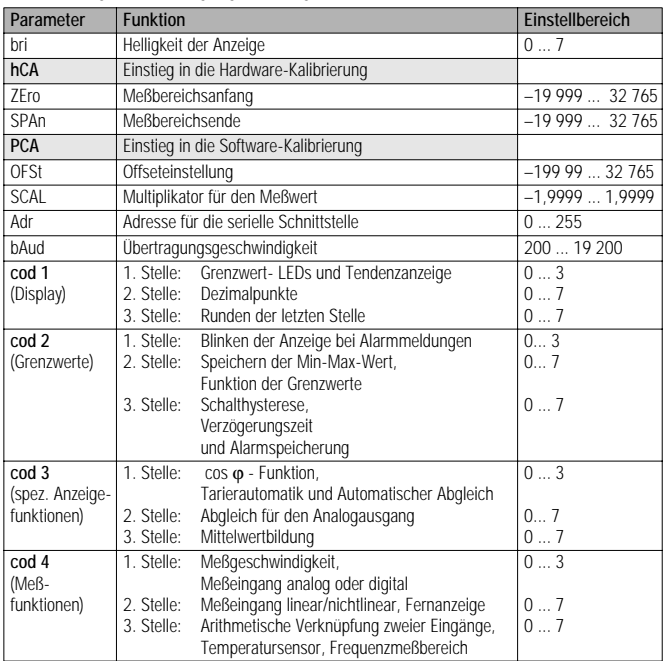

Die Funktionen können nur dann programmiert werden, wenn der interne Programmierschalter dementsprechend eingestellt wird.

Hier bedeutet 3.Stelle: das Displaysegment rechts außen.

<span id="page-12-0"></span>Detailierte Darstellung der Parameter cod1 bis cod4

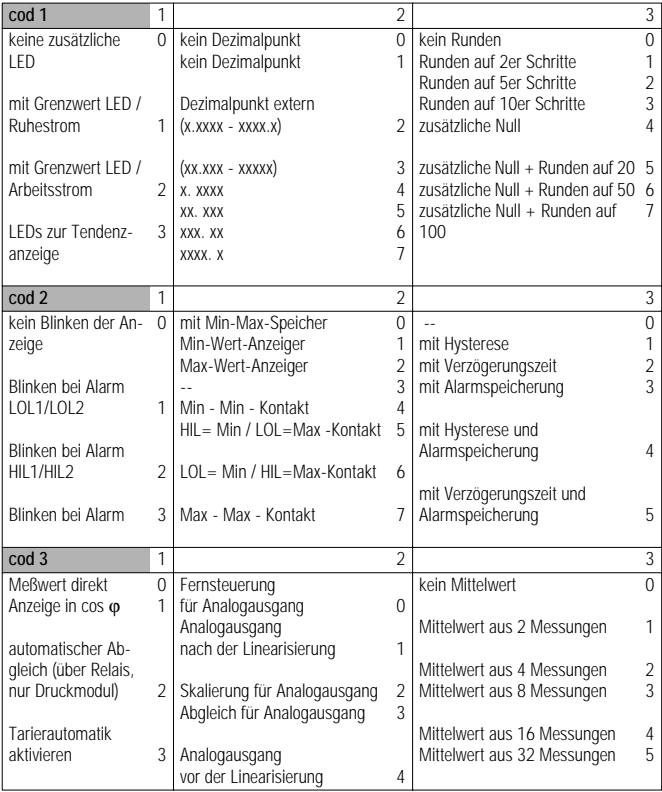

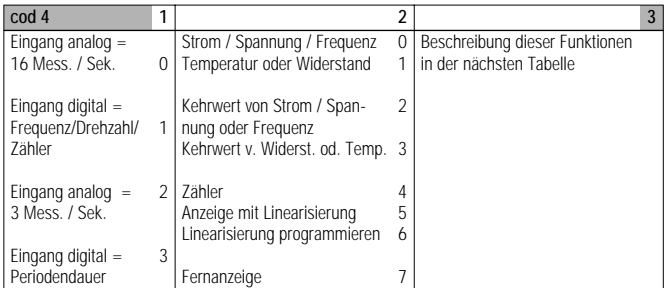

#### Funktion der 3. Stelle von cod 4

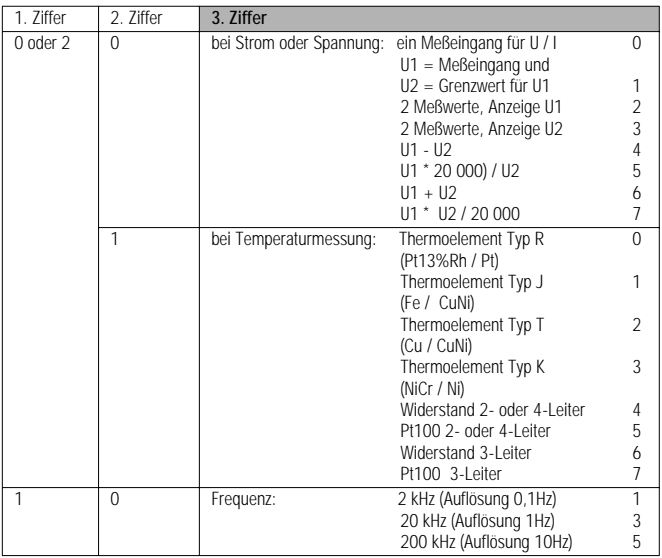

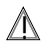

#### ! Achtung!

Diese Arbeit darf nur von einer Elektrofachkraft erfolgen. Die bei dieser Arbeit zugängliche Leiterplatte führt Spannung.

Zur Freigabe sind Frontrahmen, Frontscheibe und Frontplatte abzunehmen. Rechts neben der Anzeige befinden sich zwei Codierschalter. Zur Freigabe der Programmierung den oberen Schalter nach rechts schieben. Ist die Programmierung nicht freigegeben, so zeigt das Display beim Einstieg in die Programmierung Loc.

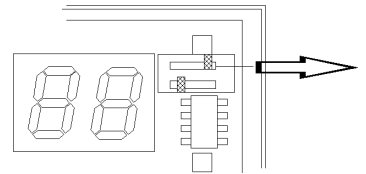

Beschreibung der Programmierung

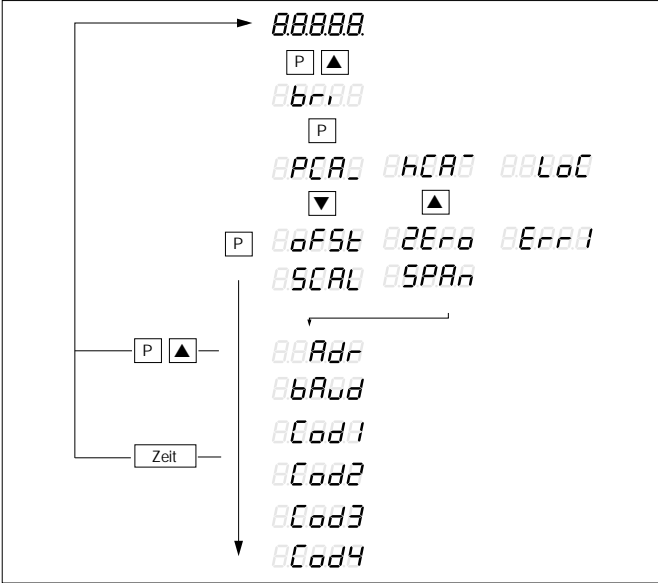

Programmierübersicht der Gerätegrundeinstellungen (normalerweise verriegelt)

<span id="page-15-0"></span>Die Meßgeräte werden werkseitig so programmiert, wie auf dem Typenschild angegeben. Wenn die Programmierung freigegeben ist, können die Grundeinstellungen verändert werden:

a) über die drei frontseitigen Tasten und

b) falls vorhanden über die serielle Schnittstelle.

Zum Einstieg in die Programmierung werden die Tasten P und ⇑ gleichzeitig gedrückt. Zur Menüführung blinkt abwechselnd die Parameterkennung und der zugehörige Wert. Die Wertänderung erfolgt umso schneller, je länger die Taste gedrückt bleibt. Nur bei Umschaltung auf den nächsten Parameter (Taste P) wird der eben eingestellte Wert auch gespeichert.

Soll der Programmiervorgang vorzeitig unterbrochen werden, so ist nach dem Speichern mit P nochmals die Taste P gleichzeitig mit der Taste ⇑ zu drücken.

Wird für eine Zeit von mehr als 1,5 Minuten keine Taste zum Programmieren gedrückt, geht das Meßgerät automatisch in den normalen Betriebszustand zurück. Diese Funktion ist bei Meßgeräten für Druckmessung unterdrückt. Im Betrieb mit serieller Schnittstelle kann die gesamte Programmierung über die Schnittstelle erfolgen.

#### 5.2 Meßbereichsanpassung

Der Meßbereich kann auf zwei verschiedene Arten angepaßt werden.

- Durch Anlegen der Meßgrößen für Meßbereichsanfang und Meßbereichsende, dann Speicherung in den Parametern ZerO und SPan (über hCA = Hardware-Calibrierung).
- Durch Vorgabe einer Offsetgröße und eines Multiplikators, mit den Parametern OFSt und SCAL (über PCA = Software-Calibrierung).

#### 5.2.1 Meßbereichsanpassung mit hCA

An den Meßeingang den Wert anlegen, der dem Meßbereichsanfang entspricht. Parameter ZErO anwählen und den Wert einstellen, der dem Meßbereichsanfang entspricht.

An den Meßeingang den Wert anlegen, der dem Meßbereichsende entspricht. Parameter SPAn anwählen und den Wert einstellen, der dem Meßbereichsende entspricht.

Mit Taste P speichern Sie die Werte werden ab. Das Meßgerät ermittelt Offset und Multiplikator selbst und speichert diese Werte.

Achtung: Ergeben sich bei der Berechnung von Offset oder Multiplikator Werte, die außerhalb des Einstellbereichs liegen, dann erscheint für eine kurze Zeit Err1 und das Meßgerät verläßt sofort den Programmiermodus (z.B. SCAL => 19 999).

#### 5.2.2 Meßbereichsanpassung mit PCA

Bei der Meßbereichsanpassung mit PCA werden Offset und Multiplikator direkt digital eingestellt.

#### Berechnung von Offset (OFSt)

Der Wert für den Offset ist die Anzahl der Ziffern, um welche die Anzeige zum "normalen" Nullpunkt verschoben wird. Der Wert für den Offset wird ohne Berücksichtigung eines Dezimalpunktes nach folgender Gleichung berechnet:

 $ffset = MA - \frac{SA \times (ME - MA)}{SE - SA}$ 

- MA = Meßbereichs-Anfang (Anzeigebereichs-Anfang)
- ME = Meßbereichs-Ende (Anzeigebereichs-Ende)
- SA = Signalbereichs-Anfang (Eingangsbereichs-Anfang)
- SE = Signalbereichs-Ende (Eingangsbereichs-Ende)

Beispiel : 4 ... 20 mA = 0 ... 60,00  $\text{OFSt} = 0 - \frac{4 \text{ mA} \times (6000 - 0)}{(20 \text{ mA} - 4 \text{ mA})} = -1500$ 

#### Berechnung des Multiplikators (SCAL)

Mit dem Multiplikator SCAL wird der Anzeigebereich an den Signalbereich des Eingangssignals angepasst. Er wird nach folgender Gleichung berechnet:

SCAL = <del>SE = SA</del> ME – MA

#### 5.3 Linearisierung nichtlinearer Meßwerte

Für Messungen von nichtlinearen Meßwerten kann an diesem Meßgerät eine Linearisierung über zehn Stützpunkte eingestellt werden. Diese Stützpunkte sind jeweils in Schritten von 10% des Meßwertes fest vorgegebenen. Das Vorgehen dabei ist wie folgt:

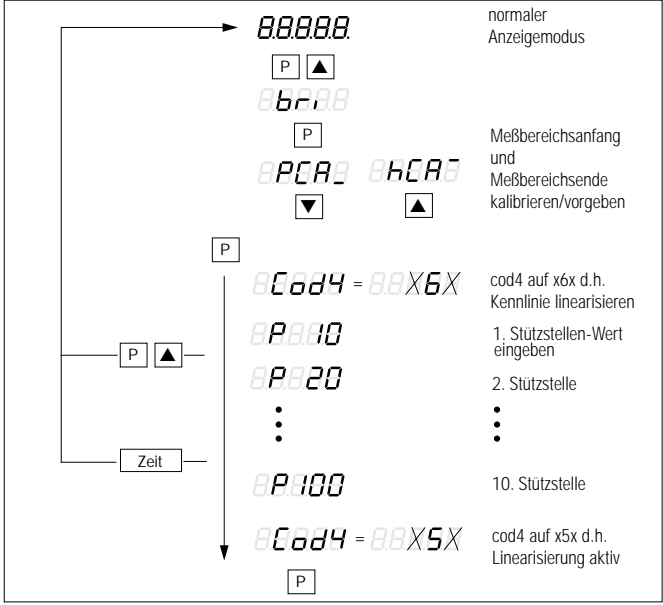

Programmieranleitung der Linearisierungskennlinie

Zuerst den Meßbereichsanfang und das Meßbereichsende über PCA bzw. hCA (Software- oder Hardware-Kalibrierung) einstellen. Siehe hierzu [Kap. 5.2 Seite 16.](#page-15-0)

Danach die Programmierung der Linearisierung anwählen:

cod4 = x6x (die zweite Ziffer der Parameter cod4 auf 6 stellen). Achtung: Die übrigen Ziffern von cod4 müssen den gleichen Wert wie vorher haben.

Die zehn Stützstellenwerte P10, P20, ... P100 eingeben; jeweils mit Taste P speichern. Nach Eingabe von P100 zeigt das Meßgerät wieder den Parameter cod4 an.

Nun die Linearisierung aktivieren: cod4 = x5x (die zweite Ziffer von cod4 auf 5 stellen; mit Taste P abschließen. Das Meßgerät zeigt nun den Meßwert entsprechend der eingestellten Linearisierung an.

#### Beispiel: Programmieren der nichtlinearen Kennlinie für das Thermoelement Typ S (Pt10%Rh/Pt)

Für Offset und Skalierungsfaktor folgende Werte einstellen:

 $OFSt = 0$ ,  $SCAI = 1.0000$  (siehe PCA [Kap. 5.2 Seite 16\)](#page-15-0).

Danach die Programmierung der Linearisierung wie oben angegeben fortsetzen und folgende 10 Stützstellenwerte eingeben:

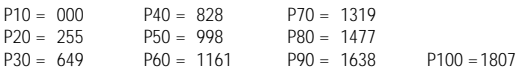

Nun die Linearisierung aktivieren: cod4 = x5x (die zweite Ziffer von cod4 auf 5 stellen. Achtung: Die übrigen Ziffern von cod4 müssen den gleichen Wert wie vorher haben. Mit Taste P abschließen. Das Meßgerät zeigt nun den Meßwert entsprechend der Kennlinie für Thermoelement Typ S an.

### 5.4 Aktivieren der Tarierautomatik

Die erste Ziffer von cod3 auf 3 einstellen (cod3 = 3xx).

Achtung: Die übrigen Ziffern von cod3 müssen den gleichen Wert wie vorher haben. Die Taste P so oft drücken, bis das Gerät wieder im normalen Betriebszustand ist.

### 5.5 Programmieren und aktivieren einer Anzeige nach cos o

Zuerst die cosϕ-Darstellung deaktivieren: cod3 = 0xx (die erste Ziffer des Parameters cod3 auf 0 = dunkel einstellen). Achtung: Die übrigen Ziffern von cod3 müssen den gleichen Wert wie vorher haben. Die Taste P so oft drücken, bis das Gerät wieder im normalen Betriebszustand ist. Anschließend hCA (Hardware-Kalibrierung) oder PCA (Software-Kalibrierung) anwählen.

Den Anzeigebereich entsprechend den Winkelgraden des cos **o** mit einer Auflösung von 0,01 Grad einstellen.

Beispiel: Bereich cos $\varphi = -0.5 \dots 1 \dots 0.5$ 

Anzeigebereich = – 60,00 ... 00,00 ... 60,00 einstellen

Nun die Anzeige für cosϕ-Darstellung aktivieren: cod3 = 1xx (die erste Ziffer von cod3 auf 1 einstellen). Achtung: Die übrigen Ziffern des cod3 müssen den gleichen Wert wie vorher haben. Die Taste P so oft drücken, bis das Gerät wieder in den normalen Betriebszustand ist. Das Meßgerät

zeigt jetzt den Meßwert in cosϕ an.

#### <span id="page-18-0"></span>5.6 Einstellung und Abgleich des Analogausgangs

Der Analogausgang liefert je nach Ausführung einen Strom oder eine Spannung in Abhängigkeit von der Anzeige (nicht vom Eingangssignal).

Der Anzeigebereich, auf den der Analogausgang werkseitig abgeglichen wird, ist auf dem Typenschild angegeben. Eine nachträgliche Anpassung des Ausgangssignals an den Anzeigebereich ist mit einfachen Mitteln leicht möglich und in Kap. 5.6 Seite 19 beschrieben.

Der Analogausgang wird digital mit Hilfe der frontseitigen Tasten und mit einem präzisen Meßgerät eingestellt.

#### Einstellen des Meßbereichs für den Analogausgang

Die Skalierung für den Analogausgang anwählen durch:

cod3 = x2x (die zweite Ziffer des Parameters cod3 auf 2 stellen). Dann Parameter ZEro auf den Anzeigewert einstellen, bei dem der Analogausgang 0 mA bereitstellen muß.

Beispiel: bei 0 ... 15000 = 0...20 mA, ZErO auf 0 einstellen

oder bei 0 ... 15000 = 4 ... 20 mA ZErO auf –3750 einstellen

Mit Taste P gelangen Sie nun zum Parameter F.S. (Full Scale), für den Sie jetzt den Anzeigewert einstellen, bei dem der Analogausgang seinen Maximalwert ausgeben muß. In oben genannten Beispielen ist F.S. auf 15000 einstellen. Mit P kommen Sie nun wieder zur Anzeige von cod3 = x2x.

#### Abgleich des Analogausgangs

An den Analogausgang ein Meßgerät mit entsprechender Genauigkeit anschließen. Nun den Abgleich des Analogausgangs anwählen: cod3 = x3x (die zweite Ziffer des Parameters cod3 auf 3 stellen. Mit Taste P gelangen Sie nun zum Nullpunktparameter CAL\_L für den Analogausgang. Jetzt den Wert einstellen, bis das am Analogausgang angeschlossene Meßgerät 0 mA anzeigt. Mit Taste P speichern Sie den Wert und gelangen zum Endwertparamter CAL\_H, der jetzt so verstellt wird, bis das Meßgerät am Analogausgang den benötigten Maximalwert anzeigt.

Beispiel: für 0... 20 mA auf 20 mA einstellen.

Die Taste P drücken. Die Anzeige zeigt wieder cod3 und eine Zahl, deren mittlere Ziffer eine 3 ist (x3x). Die zweite Ziffer des Parameters cod3 auf 1 stellen (cod3 = x1x).

Bei einem Analogausgang für Spannung ist genauso zu verfahren.

#### 5.7 Schalthysterese, Verzögerungszeit und Alarmspeicherung

Schalthysterese, Verzögerungszeit und Alarmspeicherung werden mit dem Parameter cod2 eingestellt.

#### Schalthysterese

Soll eine Schalthysterese eingestellt werden, so muß die letzte Stelle von cod2 auf xx1 eingestellt werden. Die Taste P drücken. Die Anzeige zeigt abwechselnd hYSt und eine Zahl (0 ... 127). Diese Zahl entspricht der Schalthysterese in ± Ziffern. Mit den Tasten ⇑ und ⇓ die gewünschte Ziffer für die Schalthysterese einstellen. Die Taste P drücken. Die Anzeige zeigt abwechselnd cod3 und eine Zahl.

#### Schalthysterese und Alarmspeicherung

Soll das Meßgerät eine Schalthysterese erhalten und zusätzlich Alarmmeldungen speichern, so muß die letzte Stelle von cod 2 auf xx4 eingestellt werden. Die Einstellung erfolgt in gleicher Weise wie oben unter Punkt Schalthysterese beschrieben.

#### Verzögerungszeit

Sollen die Relais bei einer Alarmmeldung nicht sofort ansprechen, so ist eine Integrationszeitkonstante einstellbar. Diese Einstellung erfolgt wie bei der Schalthysterese mit der letzten Ziffer im cod2. Die letzte Stelle von cod2 auf xx2 stellen. Die Taste P drücken. Die Anzeige zeigt abwechselnd dEL und eine Zahl. Diese Zahl entspricht der Verzögerungszeit in Sekunden. Der Einstellbereich liegt zwischen 0 und 127s. Mit den Tasten ⇑ und ⇓ die gewünschte Zeit einstellen. Die Taste P drücken. Die Anzeige zeigt abwechselnd cod3 und eine Zahl.

#### Verzögerungszeit und Alarmspeicherung

Soll das Meßgerät eine Verzögerungszeit erhalten und zusätzlich Alarmmeldungen speichern, so muß die letzte Stelle von cod 2 auf xx5 eingestellt werden. Die Einstellung erfolgt in gleicher Weise wie oben unter Punkt Verzögerungszeit beschrieben.

#### Alarmspeicherung

Soll das Meßgerät Alarmmeldungen speichern ohne Schalthysterese und ohne Verzögerungszeit, so ist die letzte Stelle des cod2 auf xx3 zu stellen.

#### 5.8 Helligkeit der Anzeige

Mit dem Parameter bri ist die Helligkeit der Anzeige einstellbar. Der Einstellbereich liegt zwischen 0 und 7. Die Helligkeit ist werkseitig bei Auslieferung auf 5 eingestellt.

#### 5.9 Anzeige von Temperaturen in ˚C und ˚F

Das Meßgerät zeigt die Temperatur entsprechend der Angabe auf dem Typenschild entweder in ˚C oder in ˚F an. Bei Anzeige in ˚C haben Offset und Skalierungsfaktor folgende Werte: Offset = – 178, SCAL = 0.5556. Bei Anzeige in ˚F haben Offset und Skalierungsfaktor folgende Werte: Offset = 0, SCAL = 1.0000. Bei Änderung der Anzeige von ˚C in ˚F und umgekehrt sind Offset und Skalierungsfaktor entsprechend zu verändern.

#### **6 Serielle Schnittstelle für Anzeiger 7NJ3015 (Option)**

Das Gerät kann wahlweise mit einer seriellen Schnittstelle RS 232 oder RS 485 ausgerüstet werden (Angaben auf dem Typenschild beachten). Die Übertragung erfolgt in einem Übertragungsprotokoll entsprechend dem DIN-Entwurf 19244.

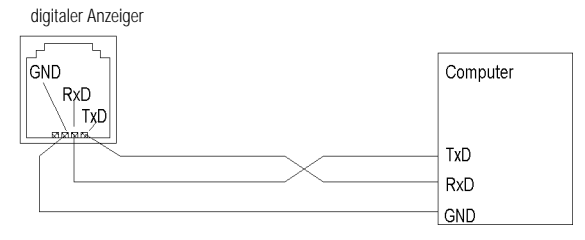

#### 6.1 Anschlußbelegung

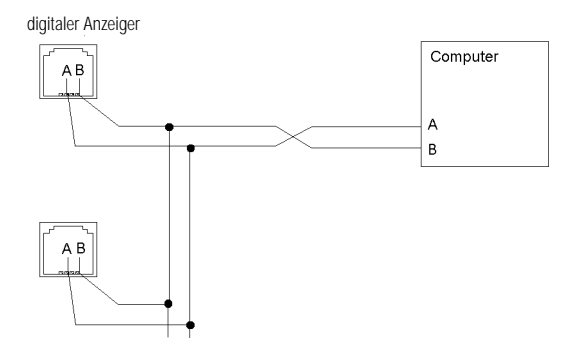

#### 6.2 Übertragungsgeschwindigkeit und Adresse

Alle Geräte, die auf dem gleichen Bus angeschlossen sind (RS485) oder an der gleichen Schnittstelle (RS232) arbeiten, müssen auf die gleiche Übertragungsgeschwindigkeit eingestellt sein. Bei Auslieferung ist diese auf 9600 Baud eingestellt. Mit dem Parameter bAUd kann sie verändert werden von 200, 300, 600, 1200, 2400, 4800, 9600 bis 19200 Baud.

Werden mehrere Geräte an einer Schnittstelle betrieben, so muß an jedem Gerät eine andere Adresse eingestellt sein. Die Geräte werden mit der Adresse 1 ausgeliefert. Sie kann über den Parameter Adr eingestellt werden. Siehe hierzu Programmieranleitung in [Kap. 5.1 Seite 12](#page-11-0).

#### 6.3 Übertragungsprotokoll und Telegrammformate

Die Protokolle der seriellen Schnittstellen RS232 und RS485 sind gleich und weisen folgende Zeichenstruktur auf:

Länge: 8 bit, Parität: even-parity-check, Stoppbit: 1

#### **Telegrammformate**

Hinweise: Die erforderliche Wartezeit zwischen zwei Telegrammen beträgt max. 1 ms. Checksumme erstreckt sich von Adresse bis zum Byte vor Checksumme.

- Status-Abfrage: Mit diesem Telegramm kann der Rechner abfragen, ob ein digitaler Anzeiger mit dieser Adresse angeschlossen ist und ob er funktionsfähig ist
- Rücksetzen: Dieses Telegramm setzt alle gespeicherten Werte und einen evtl. eingestellter Tarierwert zurück. Die übrigen Werte bleiben unverändert
- Abfrage von Parametern: siehe Tabelle unten
- Einstellen von Parametern: siehe Tabelle unten

#### Telegrammformate

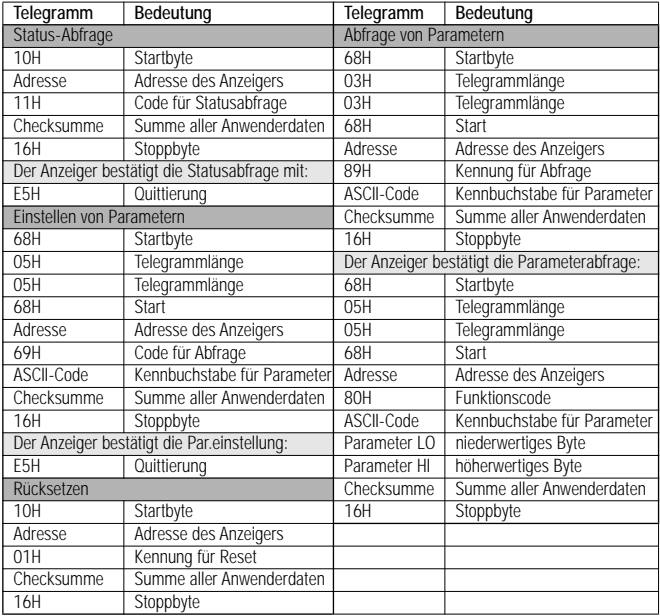

#### • Kennbuchstaben für Parameter

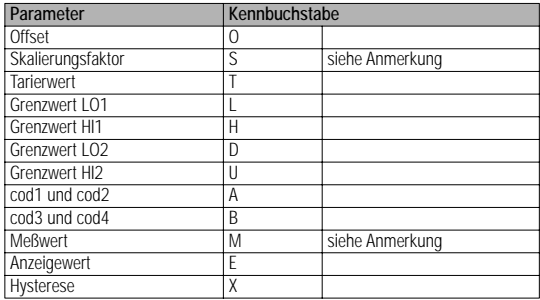

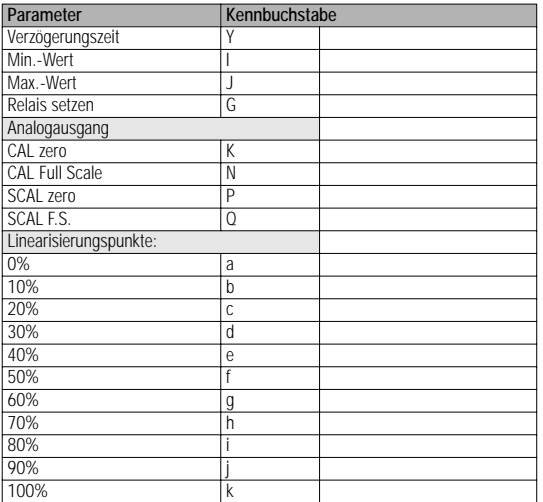

Sollen mehrere Parameter hintereinander übertragen werden, so ist eine Wartezeit von min. 200 ms zwischen den Telegrammen einzuhalten.

#### Anmerkungen zu den Parametern

• Einstellen eines Skalierungsfaktors (Kennbuchstabe S)

Den Skalierungsfaktor, der über die serielle Schnittstelle vorgegeben wird, dividiert das Meßgerät intern mit 1,6384 (2<sup>14</sup>). Beim Einstellen eines Skalierungfaktors über die serielle Schnittstelle ist dies zu berücksichtigen.

Beispiel: Scal soll = 1.000, zu übertragen = 16384

• Abfragen des Skalierungsfaktors (Kennbuchstabe S)

Das Meßgerät sendet den um Faktor 1,6384 multiplizierten Wert.

Beispiel: übertragener Skalierungsfaktor = 16384; tatsächlicher Skalierungsfaktor = 1,0000

• Abfrage von Meßwerten (Kennbuchstabe M)

Das Meßgerät überträgt die Meßwerte in einem 16stelligen Binärcode. Positive Werte werden ohne Polaritätszeichen direkt übertragen. Bei negativen Werten wird das Ergebnis aus 65 536 – Betrag des Meßwertes übertragen. Beispiel: Anzeige = –2000, übertragener Wert: 63536

• Betrieb als Fernanzeige (Kennbuchstabe M)

Wird in dem Protokoll zum Einstellen von Parametern der Kennbuchstabe M benutzt, so arbeitet das Meßgerät als Fernanzeige. Der Analog-/ Digital-Wandler wird durch diesen Befehl ausgeschaltet. Soll das Meßgerät im Betrieb anschließend wieder messen, so ist ein Reset über die serielle Schnittstelle durchzuführen.

#### **7 Technische Daten**

#### Anzeige

Typ 7-Segment LED Leuchtfarbe rot, Option grün<br>Ziffernumfang rot, 2009 bis 32 Ziffernhöhe<br>Polarität Überlaufanzeige

#### Eingang

Modul je nach Ausführung Spannungs-Modul Eingangswiderstand

Strom-Modul Spannungsabfall Widerstands-Modul Strom durch den Widerstand

Temperatur-Modul Pt100 Fühlerstrom Druck-Modul Meßsignale Brückenspeisung

min. Widerstand der Brücke

## -19 999 bis 32 765<br>14 mm Polarität "-" wird automatisch angezeigt programmierbar

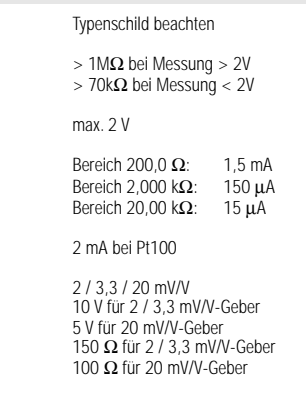

#### Fehlergrenzen

### **DC-Modul**<br>Grundfehler

Temperatur-Koeffizient<br>SMRR SMRR > 35 dB bei 50 Hz<br>CMRR > 120 dB bezogen

### AC-Modul (arithmetische)<br>Grundfehler hei 45 65 Hz

 $\pm (0.05\% + 1 \text{ Digit})$ <br>< 80 ppm/K  $> 120$  dB bezogen auf MB 200,00 mV bei 50 Hz

Grundfehler bei 45 ... 65 Hz<br>  $\frac{1}{2}$   $\pm (0.2\% \text{ MW}^1) + 0.2\% \text{ MB}^2$ )<br>  $\pm (0.2\% \text{ MW} + 0.2\% \text{ MW} + 0.2\% \text{ MW})$  $30...100 \text{ Hz}$ <br> $30...100 \text{ Hz}$ <br> $30...100 \text{ Hz}$ <br> $30...100 \text{ Hz}$ <br> $30.100 \text{ Hz}$ <br> $30.8 \text{ MHz}$ <br> $30.8 \text{ MHz}$ <br> $30.8 \text{ MHz}$ <br> $30.8 \text{ MHz}$ 100 ... 1 kHz zusätzlich ± (0,5% MW + 0,2% MB)  $\pm$  (0,01% + 0,01 mV) / K

1) MW = vom Meßwert

2) MB = vom Meßbereich

#### TRUE RMS - Modul

Grundfehler bei 45 ... 65 Hz  $\pm (0.2\% + 0.2\% \text{ MB})$ <br>
20 Hz 1 kHz  $\pm (0.2\% + 0.2\% \text{ MB})$ Crestfaktor 6 (zusätzlich 0,5%)<br>Temperatur-Koeffizient (1,001% + 0,01 m

#### Temperatur-Modul PT100

max. Fehler < 0,5 ˚C Temperatur-Koeffizient<br>Offsetdrift

#### Temperatur-Modul Thermoelement

Linearisierungsfehler < 1˚C Temperatur-Koeffizient Typ S<br>Offsetdrift Kaltstellenkompensationsfehler  $(10...50^{\circ}C)$   $\leq 1$  K<br>Anzeige bei Leitungsbruch  $\leq 1$  K Anzeige bei Leitungsbruch

#### Widerstands-Modul

Messung im Bereich: Fehler bis:<br> $200.0 \Omega$  < 0.1%  $200,0$  Ω  $\leq 0.1\%$ <br>2 000 kO  $\leq 0.1\%$  $2,000 \text{ k}\Omega$   $\leq 0.1\%$ <br>20,000 kQ  $20,000 \text{ k}\Omega$ 

#### Frequenz- und Drehzahl-Modul

max. Auflösung 0,1 Hz Fehlergrenzen<sup>-</sup><br>Zeithasis Temperatur-Koeffizient ± 1,5 ppm / K Frequenz bis:<br> $5.0 \dots 100.0$  Hz  $\pm (0.1 \text{ Hz} + 100.0 \text{ Hz})$ <br>100.0 ... 200.0 Hz  $\pm (0.4 \text{ %} + 2 \text{ Digit})$ 200,0 ... 300,0 Hz<br>300.0 ... 400.0 Hz 400,0 ... 500,0 Hz ± (1,0 % + 2 Digit) für Bereiche > 500 Hz Messung der Frequenz Frequenz im: The Szentin Meßzeit:<br>1900:00 kHz Bereich: The Max, 0.3 Sek. 200,00 kHz Bereich max. 0,3 Sek. 20,000 kHz Bereich max. 2,0 Sek. 2,0000 kHz

### Druckmessung-Modul<br>Grundfehler

Temperatur-Koeffizient<br>SMRR SMRR
SMRR  $>$  35 dB bei 50 Hz  $>$  120 dB bezogen  $>$  120 dB bezogen

20 Hz ... 1 kHz<br>
20 Hz ... 1 kHz<br>
Crestfaktor 6 (zusätzlich 0.5%)  $\pm$  (0.01% + 0.01 mV) / K

 $<$  0.1 Digit/K

 $<$  150 ppm/K außer Typ S<br>ab 20% vom MB  $<$  2 °C  $<$  0.1 Digit/K

für Bereiche bis 500,0 Hz<br>max Auflösung (0.1 Hz Messung der Periodendauer  $\pm 50$  ppm<br> $\pm 1.5$  ppm / K  $\pm (0.4 \% + 2 \text{ Digit})$ <br> $\pm (0.6 \% + 2 \text{ Digit})$  $\pm (0.8 \% + 2 \text{ Digit})$ <br> $\pm (1.0 \% + 2 \text{ Digit})$ 

> $\pm (0.05\% + 1 \text{ Digit})$ <br>< 80 ppm/K  $> 120$  dB bezogen auf MB 200,00 mV bei 50 Hz

#### Steuereingänge

Programmierschutz (Lock)

#### Ausgänge

### Relaiskontakte<br>für LOL1 und HIL1

für LOL1 und HIL1 ist in 1990 je 1 Umschaltkontakt<br>für LOL2 und HIL2 ist in 1990 je 1 Kontakt als Schli Schaltzeit max. 400 ms<br>Schalthysterese von ±1 bis ± Integrationszeitkonstante von 1s bis 1<br>Schaltvermögen 127 bis 12740 V Schältvermögen

Übertragungsprotokoll<br>galvanische Trennung

#### Analogausgang

#### Versorgungsspannungen

digitaler Anzeiger 7NJ3015

digitaler Anzeiger 7NJ3016 230 V AC oder 115 V AC Leistungsaufnähme

#### Elektrische Sicherheit

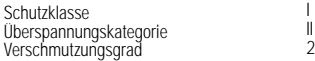

Gerätetest (Test)<br>
Anzeigespeicherung (Hold) mittels potentialfreiem Kontakt Anzeigespeicherung (Hold) mittels potentialfreiem Kontakt

für LOL2 und HIL2 is in the settlement of the für LOL2 und HIL2 is in the settlement of the Schließer Schließer<br>Schaltzeit von  $\pm$ 1 bis  $\pm$ 127 Digits einstellbar<br>von 1s bis 127s einstellbar

serielle Schnittstelle<br>
Schnittstellenart<br>
RS232 oder RS485 RS232 oder RS485<br>DIN-Entwurf 19 244 von allen anderen Kreisen getrennt

Auflösung  $\overline{a}$  bit jedoch max. Auflösung der Digitalanzeige<br>Bereiche  $\overline{a}$ ... 20 mA; 4 ... 20 mA/500  $\Omega$  oder 0 ... 10 V Bereiche  $0... 20$  mA;  $4... 20$  mA/500  $\Omega$  oder  $0... 10$  V<br>Abgleich  $\qquad \qquad$  digital über frontseitige Tasten Abgleich digital über frontseitige Tasten<br>1901 nur digitaler Anzeiger 7NJ3015 nur digitaler Anzeiger 7NJ3015

> je nach Ausführung:<br>230/115 V AC und 90 ... 260 V DC oder 24/12 V AC und 10 V ... 50 V DC

Ausführungen IEC 1010-1: 1.91/ EN 61010-1: 3.94

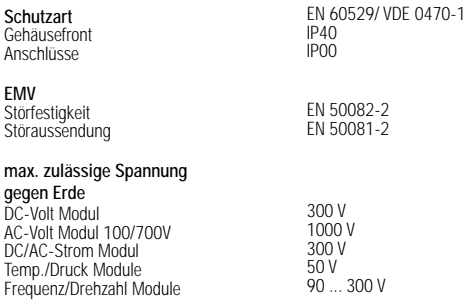

#### Umweltbedingungen

Betriebstemperatur 0 ... 50 °C<br>Lagertemperatur – 20 ... 70 °C Lagertemperatur – 20 ... 70<br>
rel Luftfeuchte – max. 85 % rel. Luftfeuchte max. 85 %<br>
Anwendungsklasse Max. 85 %<br>
DIN 40040: KWG Anwendungsklasse<br>Vibrationsfestigkeit

IEC 1010-1/ EN 61010-1: 3.94

#### Gehäuse

Bauform Metall-Halbschalen<br>
Frontmaß 96 x 48 mm. o. Frontmaß 96 x 48 mm Schalttafelausschnitt 45+0,6 x 92+0,8 mm Frontrahmenhöhe 5 mm<br>Frontrahmenfarbe 5 mm<br>Schwarz . Frontrahmenfarbe

Ca. Sologne<br>
Gewicht Ca. 500g<br>
Anschlußart Ca. 500g<br>
Schraubk

Option grau, lichtgrau, kieselgrau oder dunkelbeige Einbautiefe max. 140 mm<br>Gewicht ca. 500g ewich<br>Anschlußart Schraubklemmblöcke<br>Befestigung Schraubklammen DIN-Schraubklammern

Siemens AG Bereich Automatisierungstechnik Geschäftsgebiet Meß- und Prozeßtechnik, Prozeßautomatisierung AUT 34 M 1 D-76181 Karlsruhe Telefon (0721) 595-6979 SIEMENS AKTIENGESELLSCHAFT Gedruckt in Deutschland

Änderungen vorbehalten 3-348-836-02 • 3/3.98

Progress in Automation Siemens